*Исаев Андрей Максимович, студент 1 курса специальности «Стоматология», Медицинский университет Караганды, Казахстан Такуадина Алия Ибрагимовна, ассоциированный профессор кафедры информатики и биостатистики, Медицинский университет Караганды, Казахстан*

## **СОЗДАНИЕ САЙТА НА ЗАНЯТИЯХ ПО ДИСЦИПЛИНЕ «ИНФОРМАЦИОННО – КОММУНИКАЦИОННЫЕ ТЕХНОЛОГИИ» СТУДЕНТАМИ МЕДИЦИНСКОГО УНИВЕРСИТЕТА**

**Аннотация:** В данной статье рассматривается обучение студентов специальности «Стоматология» созданию сайта на основе конструктора uKit. Представлен пример создания сайта студентом для стоматологической клиники. Выбор дизайна, наполняемость, название клиники зависит от обучающегося. Целью является формирование навыков работы с информационными технологиями и применение в их дальнейшей профессиональной деятельности.

**Ключевые слова:** информационно-коммуникационные технологии, сайт, медицина, обучение, создание.

**Abstract:** This article discusses teaching students of the specialty "Dentistry" to create a website based on the uKit constructor. An example of a student creating a website for a dental clinic is presented. The choice of design, occupancy, and the name of the clinic depends on the student. The goal is to develop skills of working with information technologies and applying them in their further professional activities.

**Keywords:** information and communication technologies, website, medicine, training, creation.

В настоящее время существует множество платформ для создания

собственного сайта, для этого необходимы навыки работы на компьютере, что и составляет сложность для студентов медиков. Однако при правильной мотивации, например, создание собственного сайта по направлению стоматологии для студентов стоматологического факультета, который в будущем пригодится в работе и профессиональной деятельности. На занятиях по дисциплине «Информационно-коммуникационные технологии» студенты видят практическую значимость в обучении, у них проявляется интерес и раскрывается творческий потенциал.

Для выбора платформы студентам предлагается выбрать из известных конструкторов сайтов c открытым доступом: uKit, Wix, WordPress, uCoz. Все они хорошо организованы и дают возможность начать работать и создавать сайты без знаний по программированию.

На платформе **«uKit»** представлено множество разных шаблонов, которые нужно выбрать для своего будущего сайта. Далее предлагается создать собственную ссылку и соответственно необходимо придумать название будущего сайта. Приведем пример сайта стоматологической клиники «Ай-Болит» студента специальности «Стоматология». Ссылка на сайт выглядит следующим образом [«https://aib0ilt.ukit.me/»](https://aib0ilt.ukit.me/) Рисунок 1.

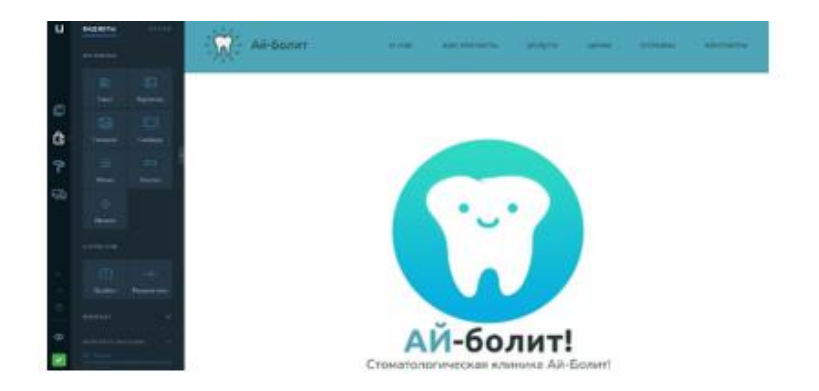

Рисунок 1. Сайт стоматологической клиники «Ай-Болит».

После создания ссылки, необходимо создать страницы, логотип, шапку профиля и внести информацию. Также для удобства необходимо создать кнопки, используя которые, можно перемещаться по страницам сайта. Организации и

размещения шрифта, изображения, цвета и других элементов является основополагающей задачей и учит процессу верстки [1].

Далее на второй странице расположена общая информация о клинике (Рисунок 2).

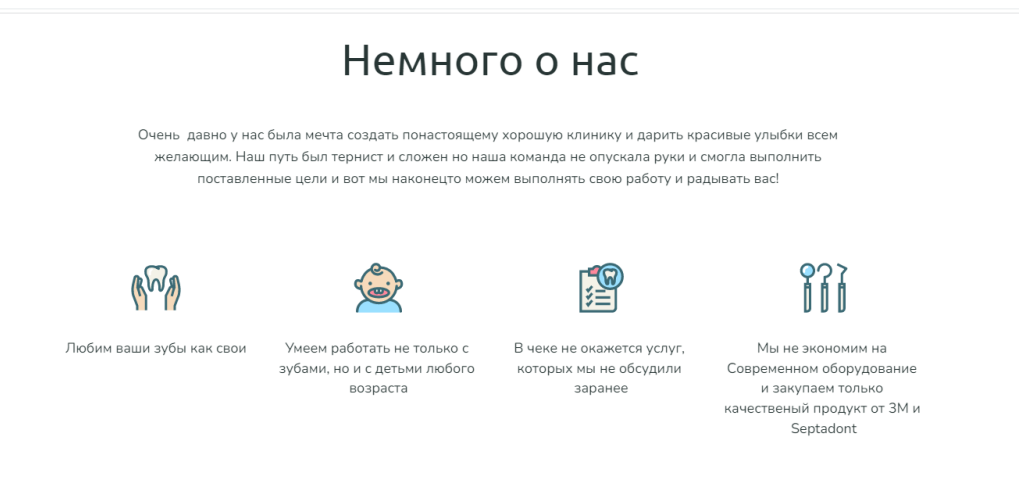

Рисунок 2. Страница сайта «Немного о нас»

На главной странице расположена кнопка «Сейчас запишусь», которая открывает следующую страницу «А как к вам попасть» Рисунок 3.

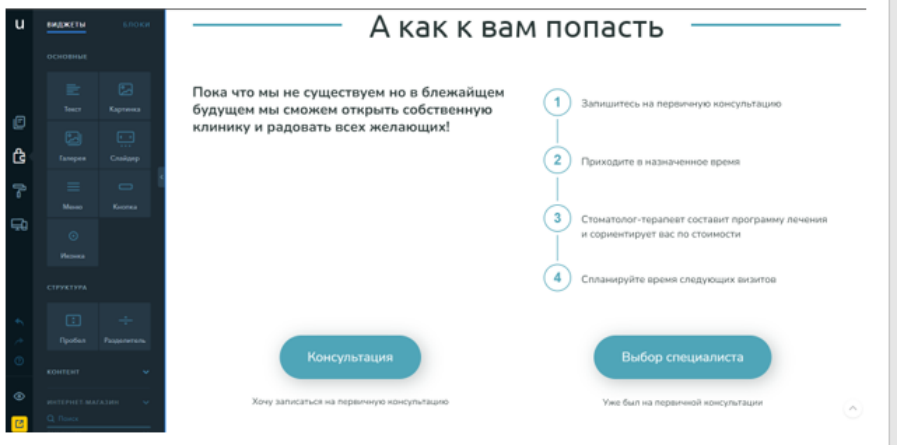

Рисунок 3. Страница сайта «А как к вам попасть»

Всего студентом создано шесть страниц. Четвертая посвящена информации о предоставляемых услугах (Рисунок 4) и ценах на них (Рисунок 5).

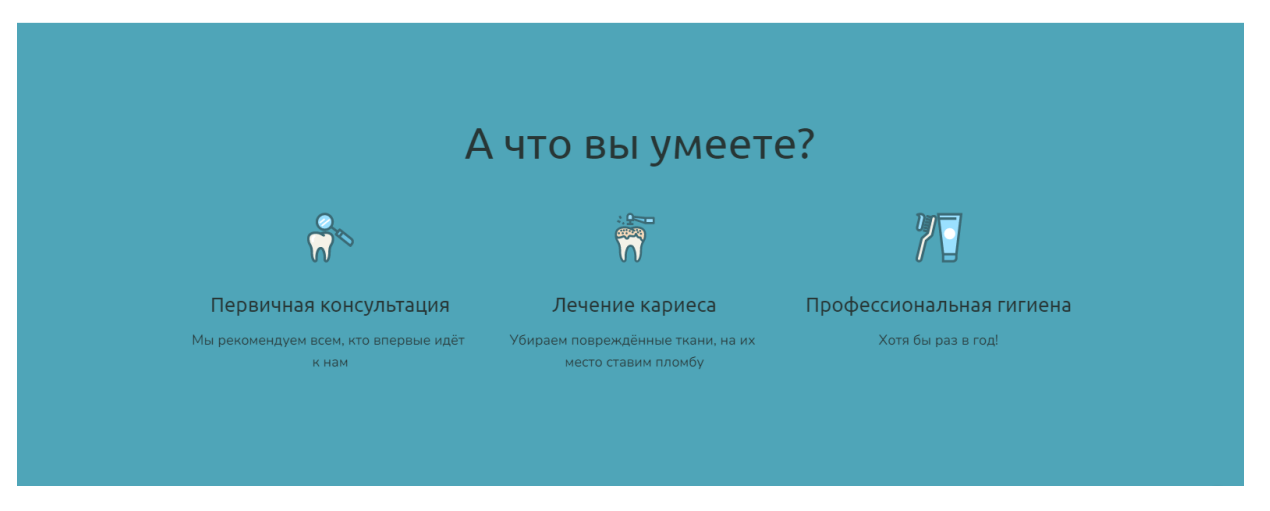

Рисунок 4. Страница сайта «А что вы умеете?»

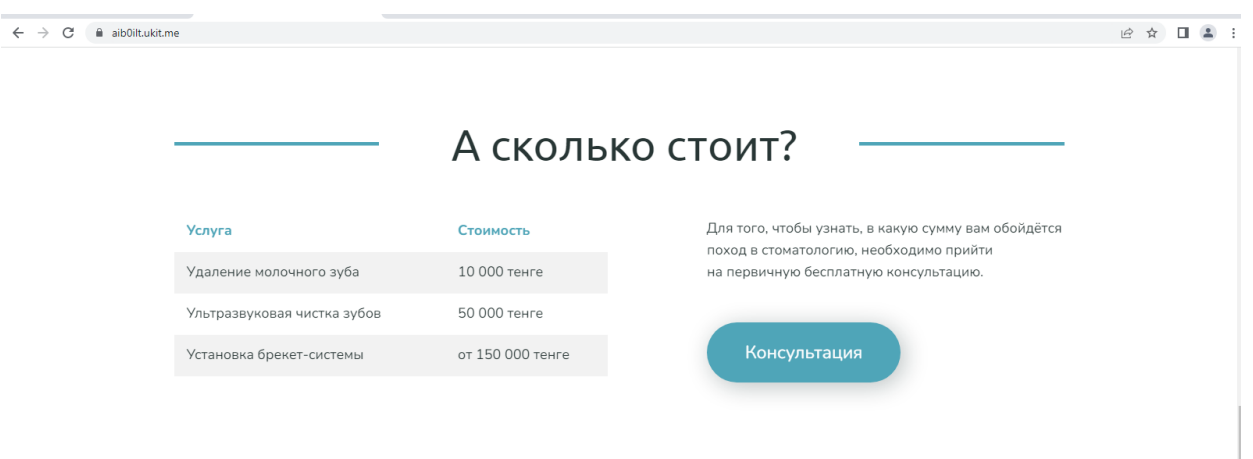

Рисунок 5. Страница сайта «А сколько стоит?»

Так же студент предусмотрел обратную связь с клиентами (Рисунок 6).

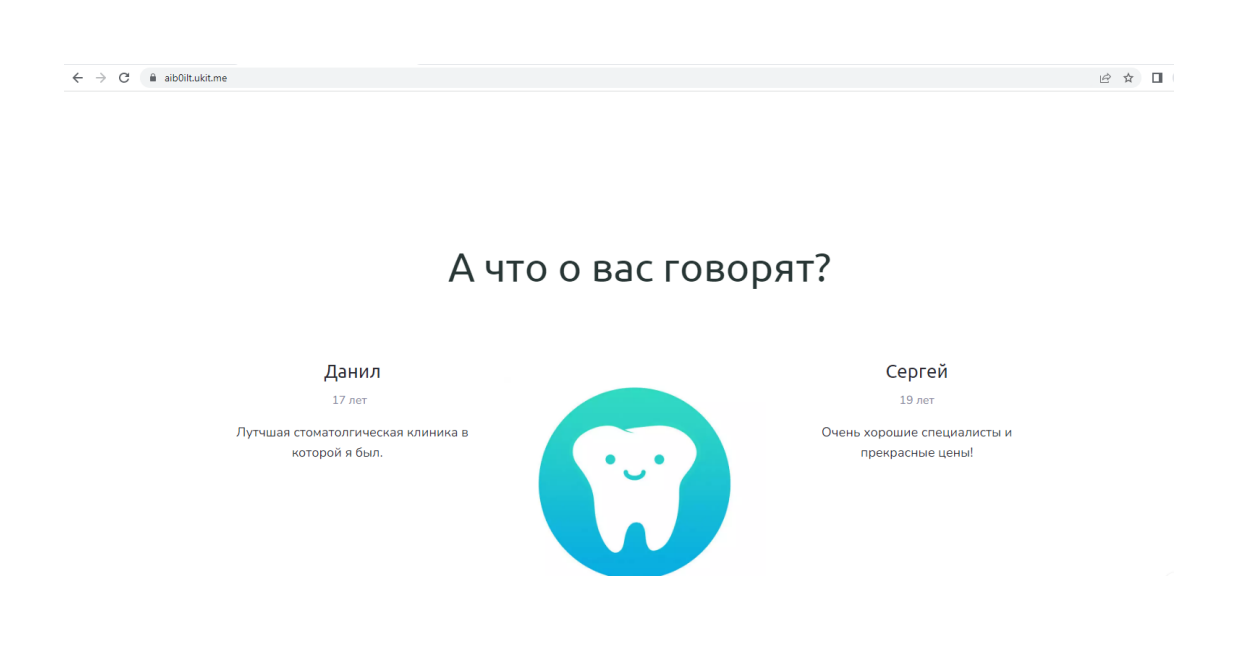

Нужно понимать, что вся информация создана самим студентом и к реальным данным не имеет отношение.

Таким образом, студенты приобретают знания по работе с информационными технологиями, знакомятся со структурой сайтов, элементами графического дизайна, версткой, приобретая новые практические навыки проектирования и организации электронных страниц [2].

Для разработки более продвинутого сайта, следующим этапом его улучшение, например: выбор CMS (Content Management System – «система управления контентом»), установка на хостинг [3].

## **Библиографический список:**

1. Ричард Пулин. Школа дизайна: макет. Практическое руководство для студентов и дизайнеров // Практическое пособие для студентов и дизайнеров. Издательство: МИФ, 2020. – 232 c.

2. Дакетт Джон HTML и CSS. Разработка и дизайн веб-сайтов // Эксмо - Москва, 2019. - 480 c.

3. Венедюхин Александр, Воробьев Андрей Создание сайтов // Эксмо - Москва, 2011. - 528 c.